## **วิธีการใช้งานระบบการให้บริการ E-Services**

## **1. เข้าสู่เว็บไซต์หน่วยงาน [https://www.donmun.go.th](https://www.donmun.go.th/)**

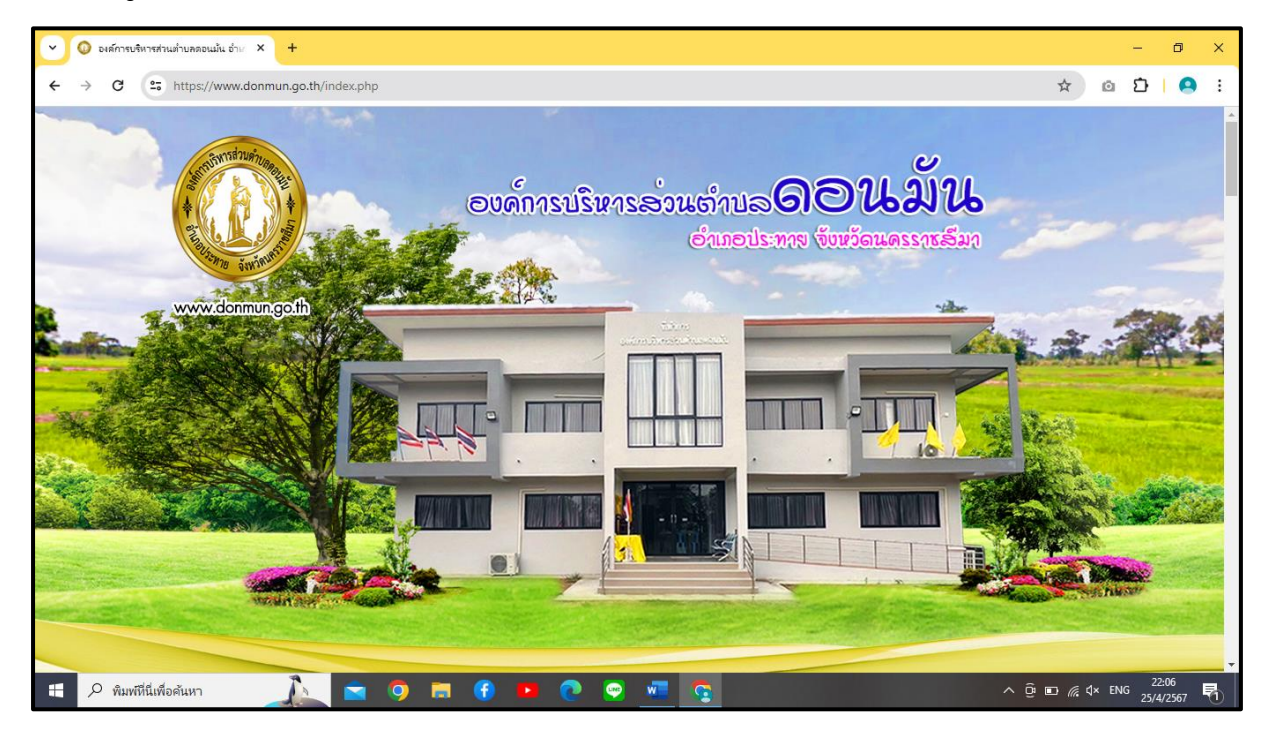

## **2. เลื่อนลงไปช้างล่าง ขวามือ หัวข้อ E-service คลิก**

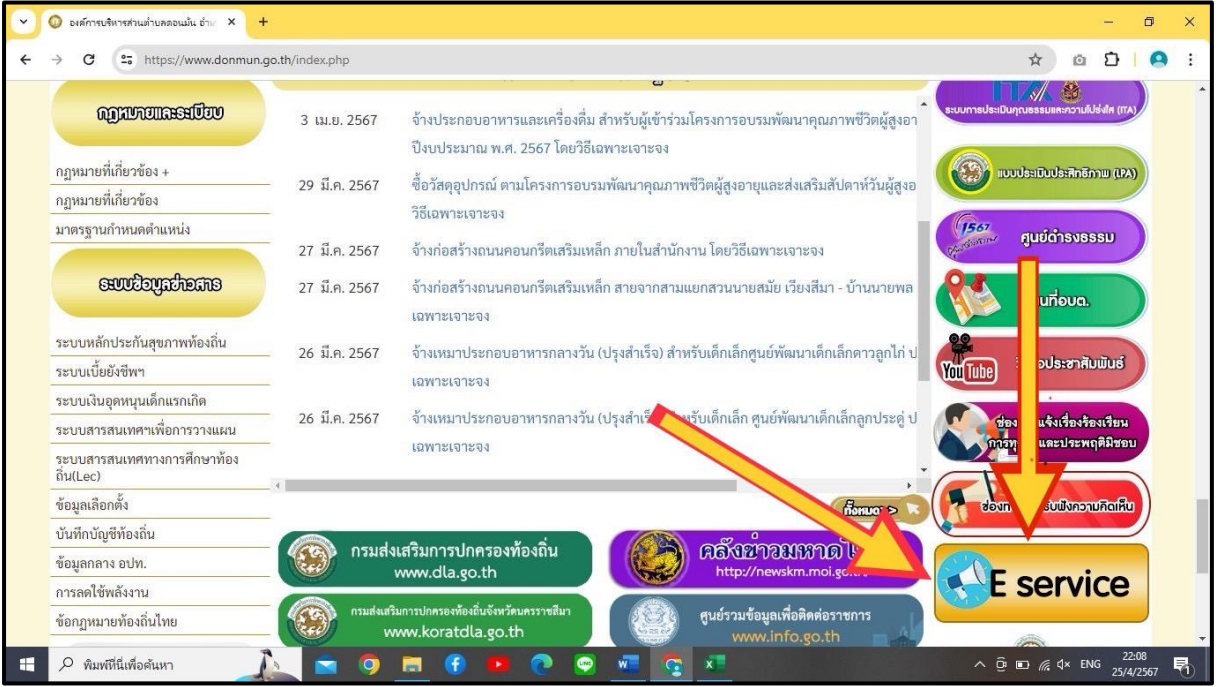

## **3. เลือกบริการที่ต้องการ เช่น ระบบขอรับข้อมูลข่าวสารผ่านช่องทาง ออนไลน์**

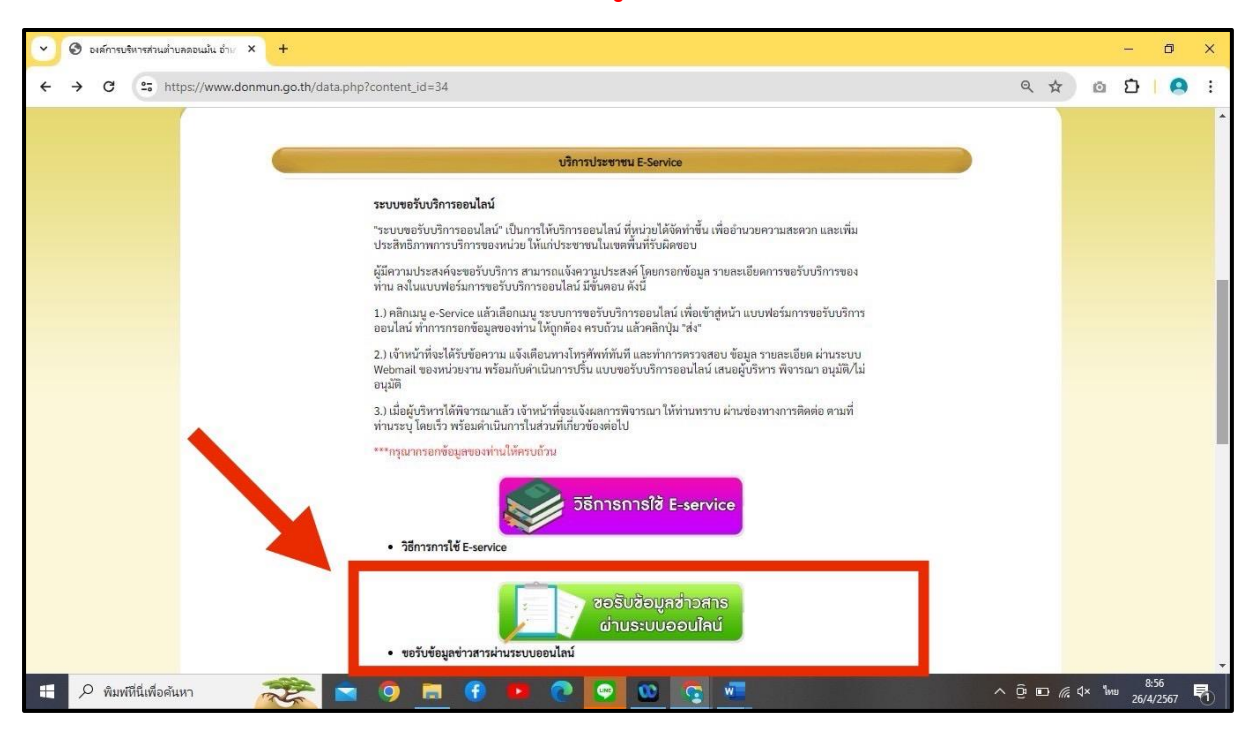

**4. กรอกข้อมูล**

- **1) ชื่อ – สกุล**
- **2) เบอร์โทรศัพท์**
- **3) เลือกข้อมูลข้าวสารที่ต้องการและกดส่ง**

**\*\*หมายเหตุ ช่องที่มีเครื่องหมาย \* เป็นข้อมูลที่จำเป็นต้องกรอก**

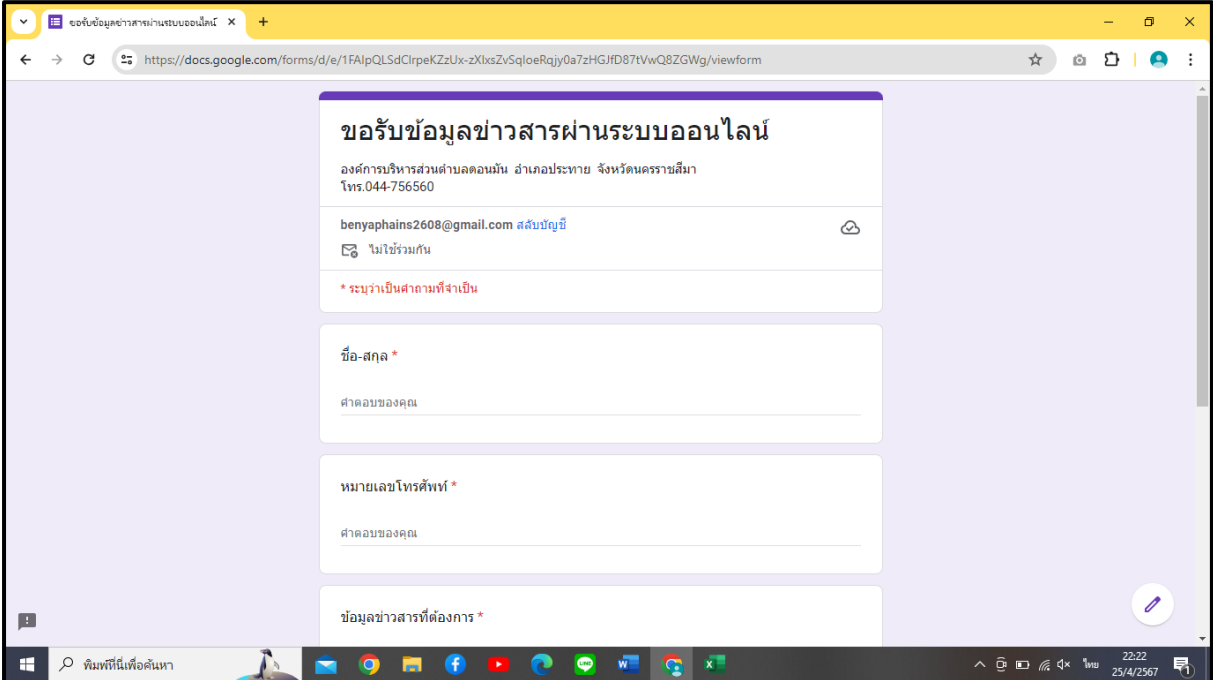

**5. รอรับข้อมูลข่าวสารที่ อบต. แจ้งกลับตามช่องทางที่ท่านได้ระบุ**